# Årsrutin **Visma Control**

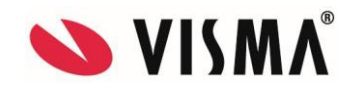

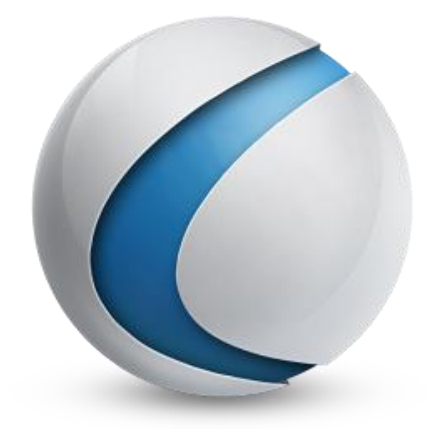

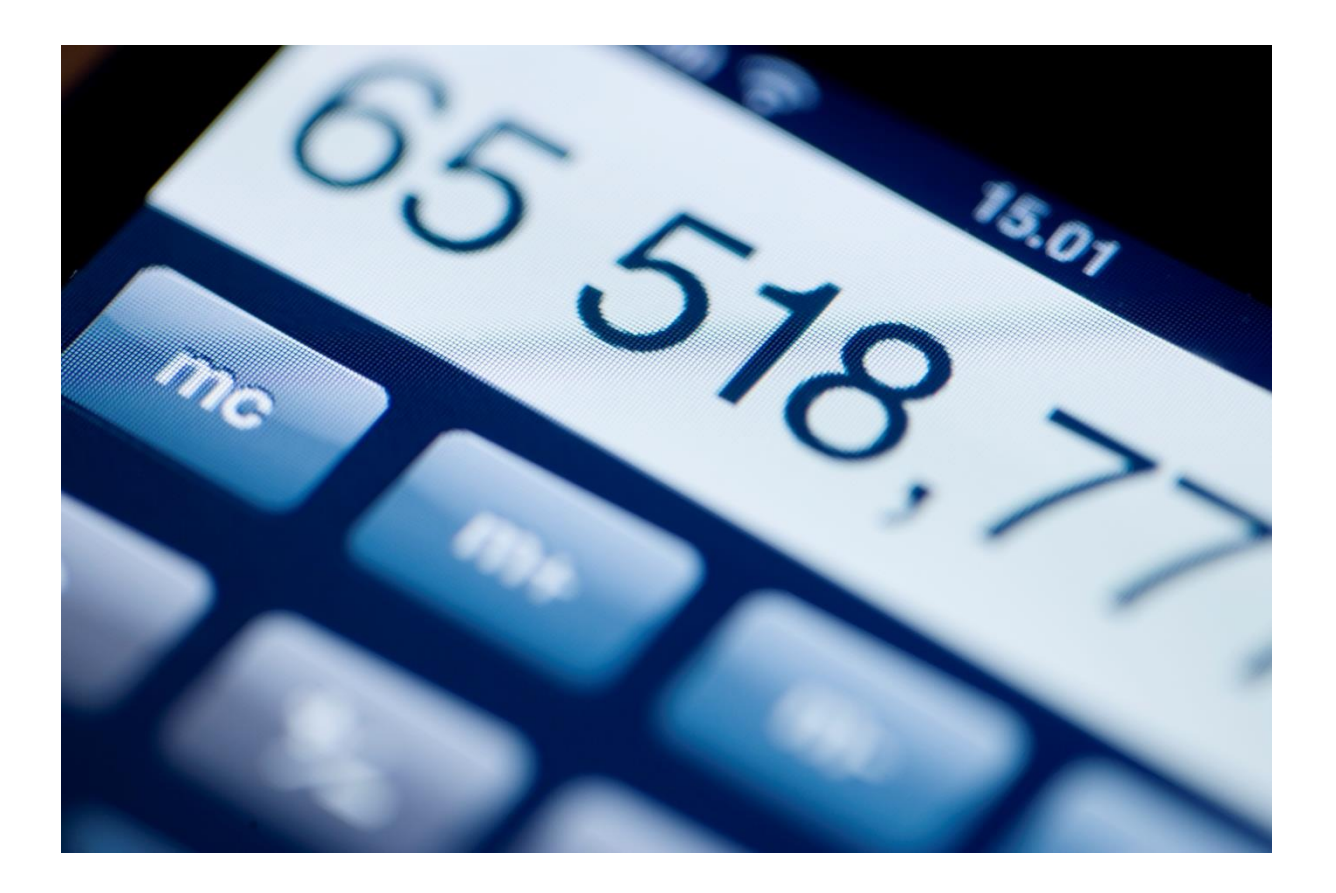

# Innehållsförteckning

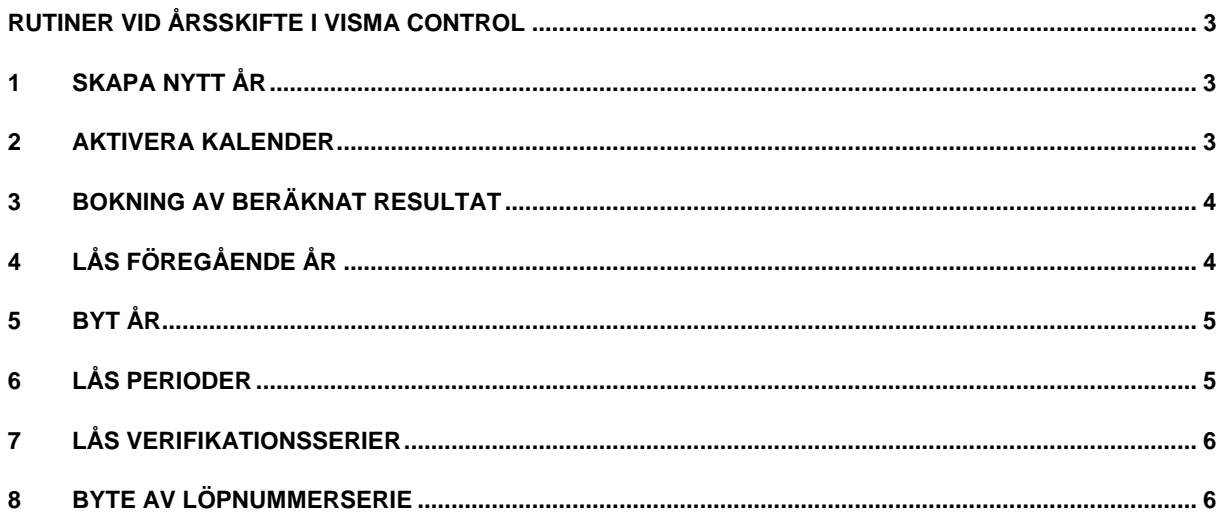

## <span id="page-2-0"></span>**Rutiner vid årsskifte i Visma Control**

I programmet kan man ha två år öppna samtidigt, t. ex. 2015 och 2016, vilket gör det möjligt att registrera verifikationer på båda åren.

Vid årsskifte ska nedanstående åtgärder utföras:

#### <span id="page-2-1"></span>**1 Skapa nytt år**

Gå till *Inställningar-Systeminställningar-År och perioder, välj Ny*.

**Nästa år kommer upp automatiskt**, välj "Fördelning: Period per månad", se till att rutan "Kopiera verifikationsserier från innevarande år" är ibockad och klicka på Spara.

Om annat år kommer upp som förslag är nästkommande år redan skapat, gå då vidare till nästa steg (Aktivera kalender).

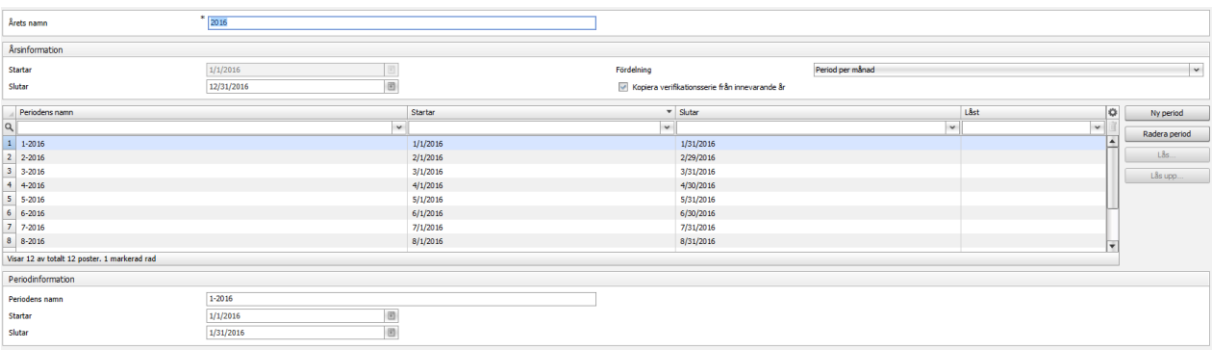

#### <span id="page-2-2"></span>**2 Aktivera kalender**

När ni skapat det nya året bör ni aktivera kalendern för att fakturor ska få förfallodag på en vardag/bankdag. Detta för att betalningarna ska bli bokförda på rätt datum vilket underlättar avstämning av likvidkonton.

Lördagar och söndagar är automatiskt röda. De övriga dagarna som ska markeras som röda behöver markeras manuellt.

Gå till *Inställningar-Systeminställningar-År och perioder, välj Importera kalender.* Ett förslag med kommande icke bankdagar ges.

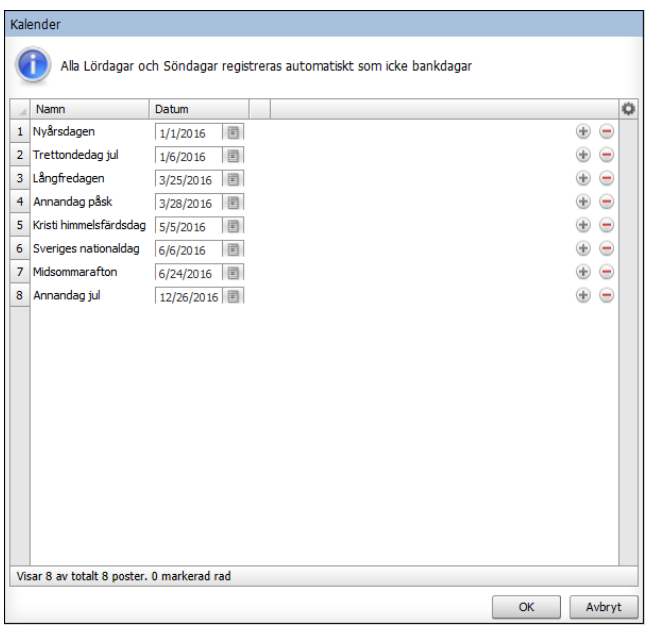

#### <span id="page-3-0"></span>**3 Bokning av beräknat resultat**

Innan man låser året, skriv ut rapporterna Balans- och Resultaträkningen för året i Utskriftscentralen. Rapporterna finns i Utskriftscentralen, *Redovisning*.

Om det finns beräknat resultat på sista sidan i rapporterna skapa en manuell bokföringsorder på föregående år med bokföringsdatum 2014-12-31. Tänk på att inte markera kryssrutan Summera enhet, kontrollera resultatet för varje Affärsenhet.

Resultat ska bokas mot kontot som är kopplat som funktionskonto till årets resultat under *Redovisning-Konto*, läs fram ett konto och tryck på knappen *Koppla*.

Motkontot ska vara resultatkonto i klass 8.

#### <span id="page-3-1"></span>**4 Lås föregående år**

I Visma Control kan ni ha två år öppna samtidigt vilket innebär att föregående år måste låsas innan det går att byta till det nya året.

Innan ett år ska låsas är det **väldigt viktigt** att årets resultat är omfört för att de ingående balanserna ska bli riktiga. Operationen går *inte* att ångra så kontrollera noga att raden **"Beräknat resultat" är 0 på Balans- och Resultaträkning**.

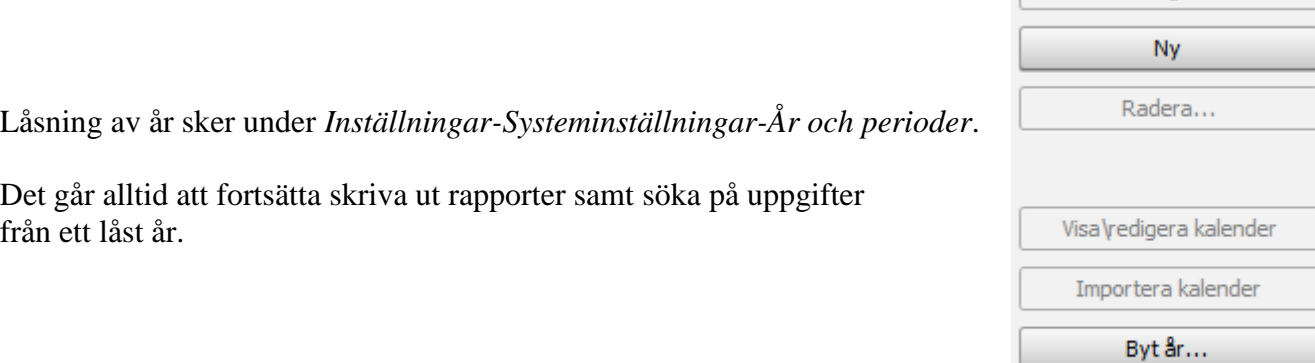

## <span id="page-4-0"></span>**5 Byt år**

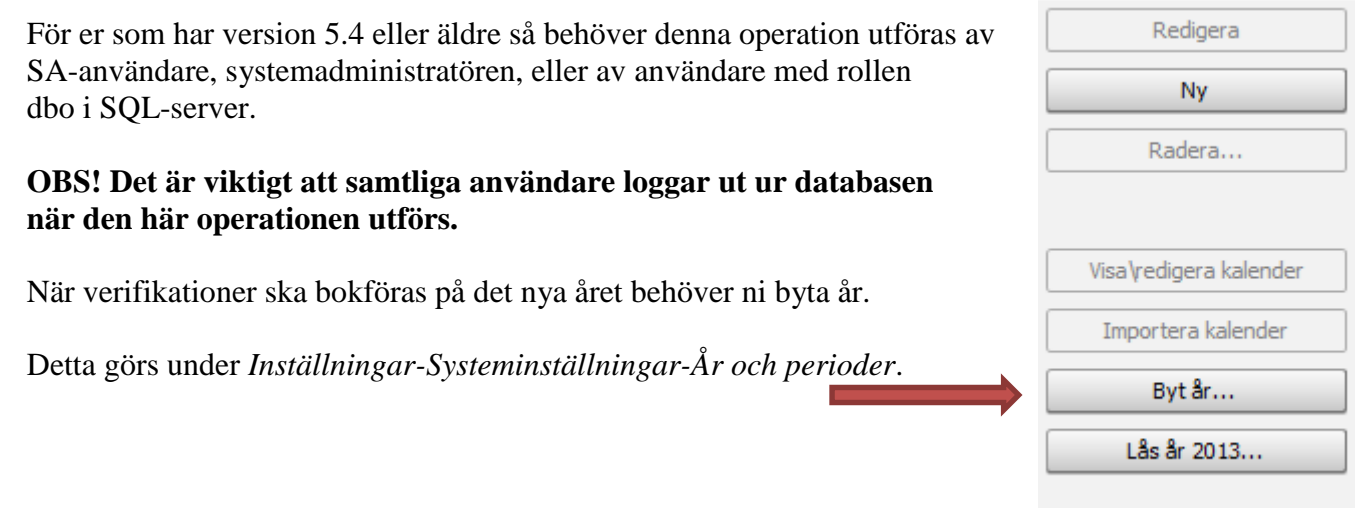

# <span id="page-4-1"></span>**6 Lås perioder**

Gå till *Operationer-Lås perioder*. Se till att perioderna som inte används är låsta för de aktiva åren.

**OBS! Detta är väldigt viktigt då det finns risk att bokföra på fel period.**

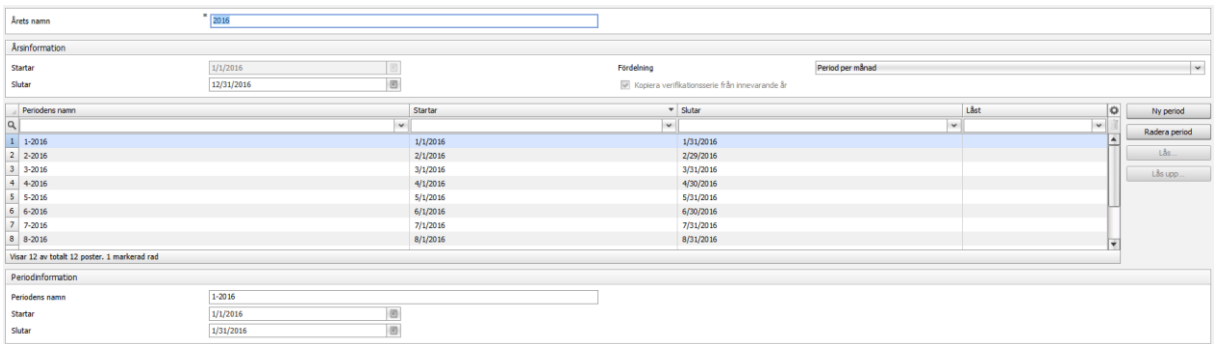

Redigera

Lås år 2013...

## <span id="page-5-0"></span>**7 Lås verifikationsserier**

När man endast jobbar med bokslutet i föregående år (2015) kan man låsa alla verifikationsserier utom "bokslutsserien" för att undvika andra verifikationer sparas av misstag på felaktigt datum. Lås verifikationsserie under *Redovisning-Register-Verifikationsserie,* sortera fram på det år där du vill göra låsningarna.

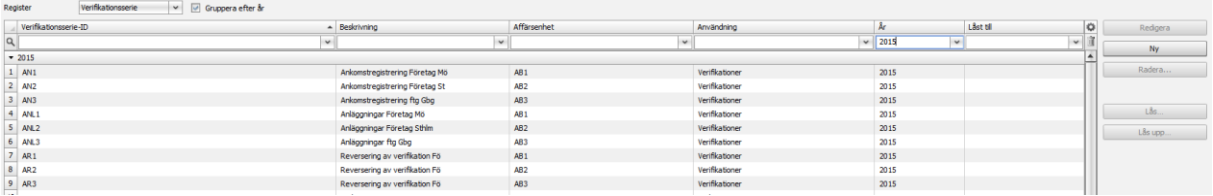

#### <span id="page-5-1"></span>**8 Byte av löpnummerserie**

Löpnummerserierna löper automatiskt vidare på det nya året. Det går att lägga upp en ny serie, om så önskas, under *Inköp-Register*. Markera reskontraserien och klicka på *Redigera.*

I fältet "Ändra nr:" anges från vilket datum den nya serien ska gälla och i fältet "Nytt nr:" anges det första löpnumret för det nya året.

Löpnummerserien måste vara unik och får inte krocka med tidigare löpnummerserier och år.

När fakturor registreras med bokföringsdatum på det föregående året hämtas löpnummerserien från den "gamla löpnummerserien" i fältet Nästa nummer och när bokföringsdatum för det nya året används hämtas löpnummerserien från den "nya löpnummerserien" i fältet Nytt nummer.

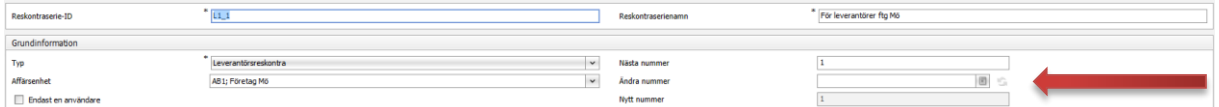

Om innevarande års löpnummerserie står i fältet "Nytt nummer", klicka då på pilarna så att numret flyttas upp till fältet "Nästa nummer". Lägg sedan in den nya löpnummerserien i fältet "Nytt nummer" och ange från vilket datum den ska gälla.

Klicka på *Spara*

Det går nu att bokföra på det nya året

Vid eventuella frågor ta kontakt med [control.support@visma.se](mailto:control.support@visma.se)